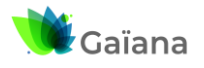

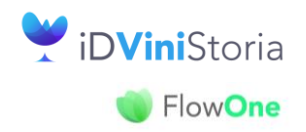

### **Péremption des lots en masse**

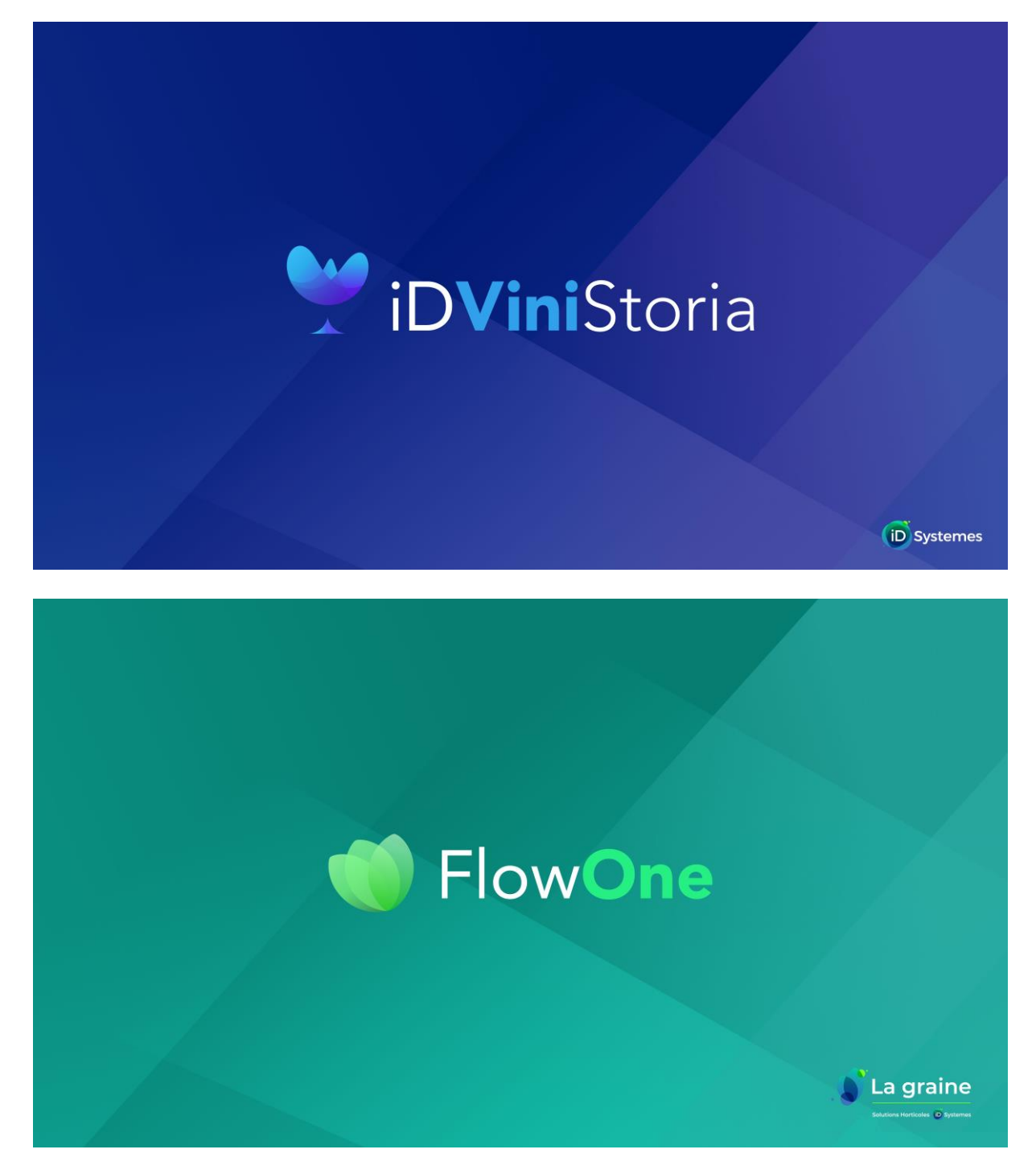

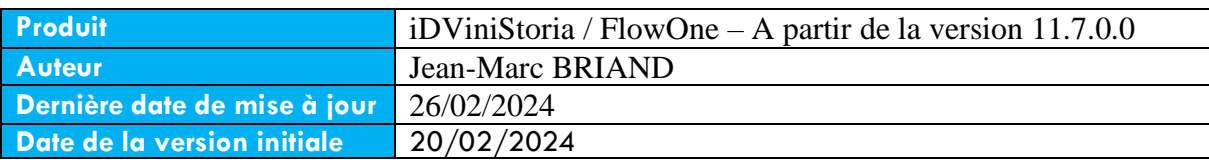

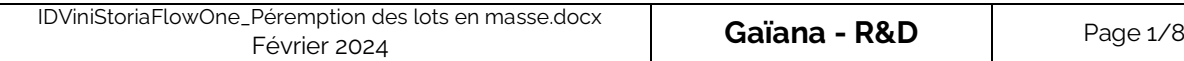

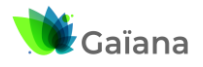

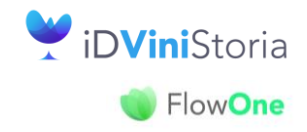

### Péremption des lots en masse

# Table des matières

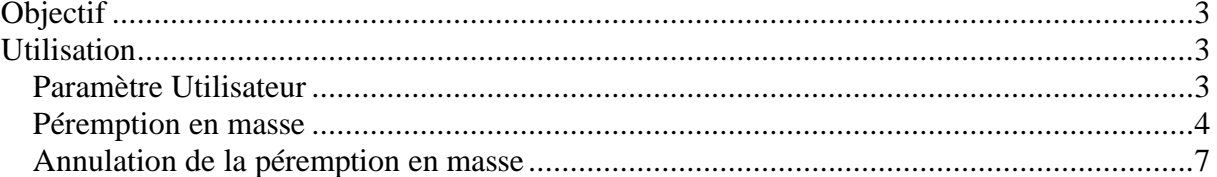

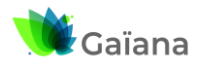

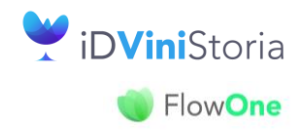

### **Péremption des lots en masse**

# <span id="page-2-0"></span>**Objectif**

Cette nouvelle fonctionnalité va permettre de périmer tout un ensemble de lots (en respectant bien sûr les conditions de péremption) de manière à éliminer tous les lots restants à zéro à la suite d'un inventaire par exemple.

Cette manipulation, lourde conséquence, n'est réservée qu'à certains utilisateurs.

# <span id="page-2-1"></span>**Utilisation**

Disponible à partir de la version 11.7.0.0 du 26/02/2024

## <span id="page-2-2"></span>**Paramètre Utilisateur**

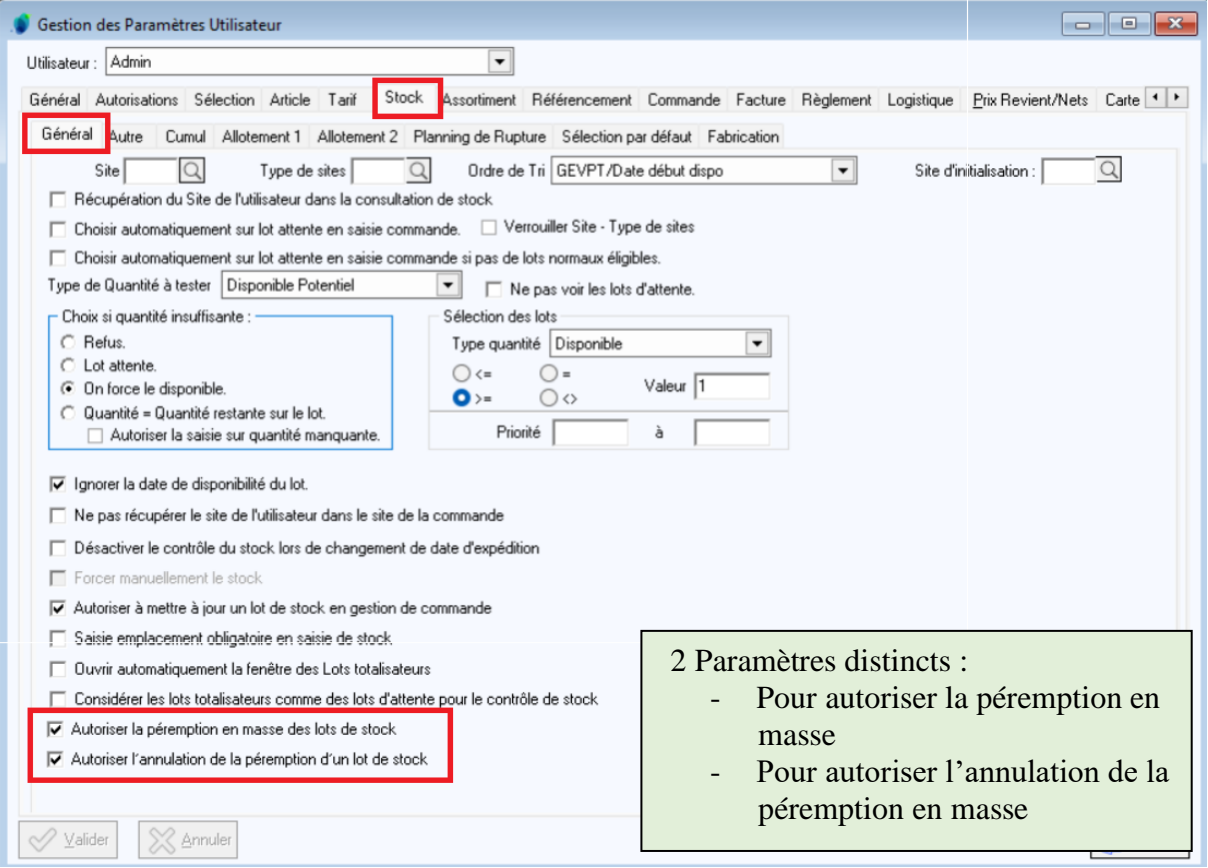

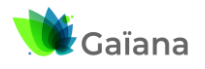

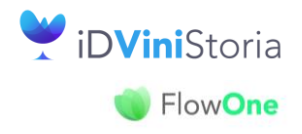

### **Péremption des lots en masse**

### <span id="page-3-0"></span>**Péremption en masse**

A partir de la fenêtre Stocks/Comptage ou de la fenêtre Stocks/Inventaire, sélection de la liste des lots à périmer puis clic droit « Péremption des lots de la sélection »

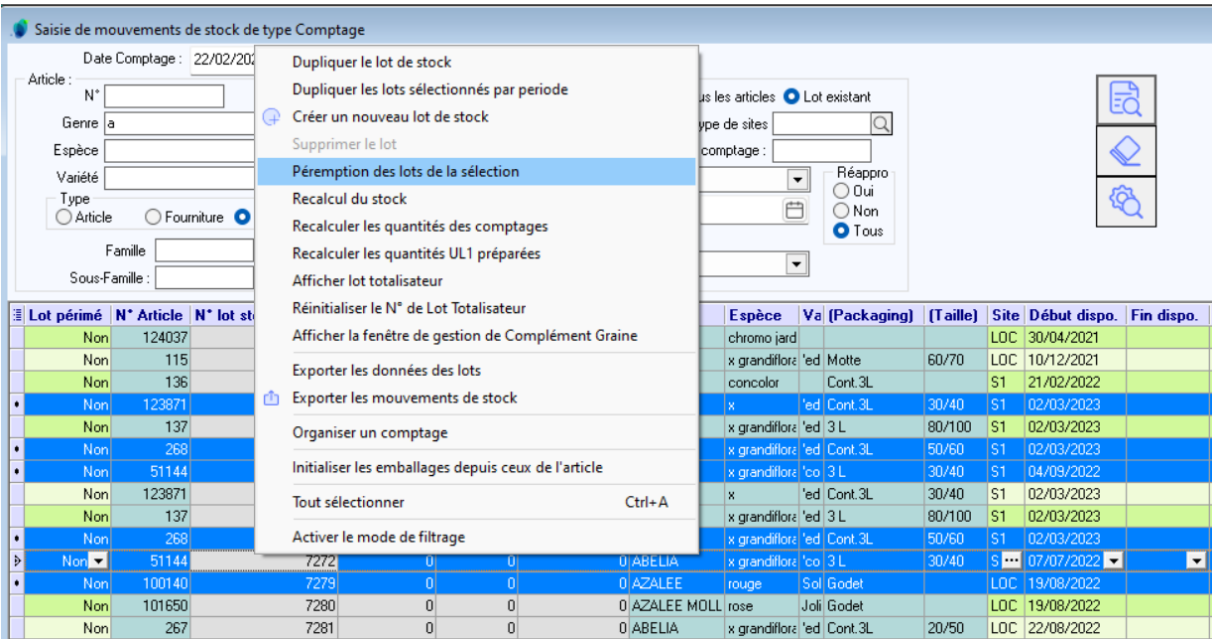

#### Message de confirmation :

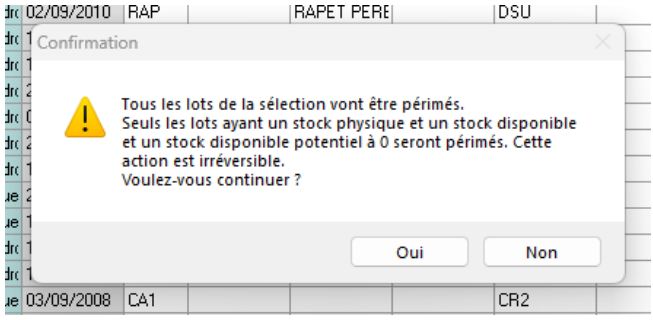

A la fin du traitement, un rapport détaille les actions réalisées :

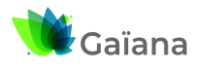

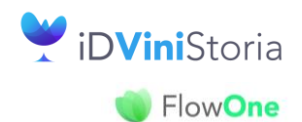

### **Péremption des lots en masse**

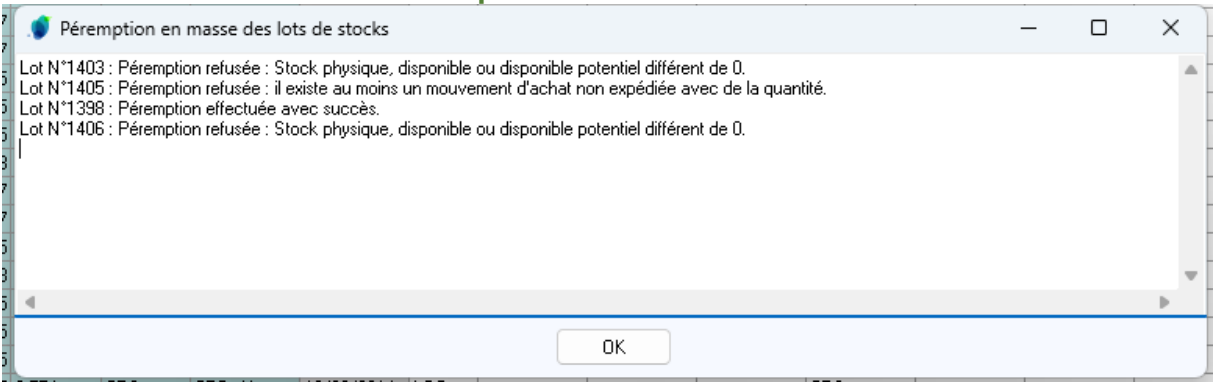

Règles relatives à la péremption :

- Stock physique= 0 **ET** Stock disponible=0 **ET** Stock disponible potentiel=0 **ET**
- Pas de mouvement sur une opération de vente/achat **non expédiée** qui mouvemente le stock (OrdMvtStock=1) avec OdLHTNetBasePrice>=0 ET Quantité<>0) même si ces mouvements sont antérieurs à la date de clôture **ET**
- Pas de mouvement sur une fabrication (ligne ou entête) non clôturée ET Quantité<>0

Les rapports de péremption sont historisés dans le répertoire GestCom\Logs\PeremptionLots

A noter que, lors de la péremption, la date de dernière modification du lot est actualisée avec la date de cette péremption, ce qui permet de retrouver facilement ces lots en consultation pour contrôle ou une éventuelle annulation de cette péremption :

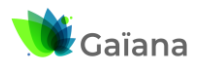

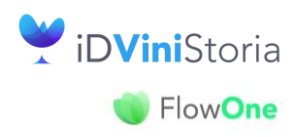

### **Péremption des lots en masse**

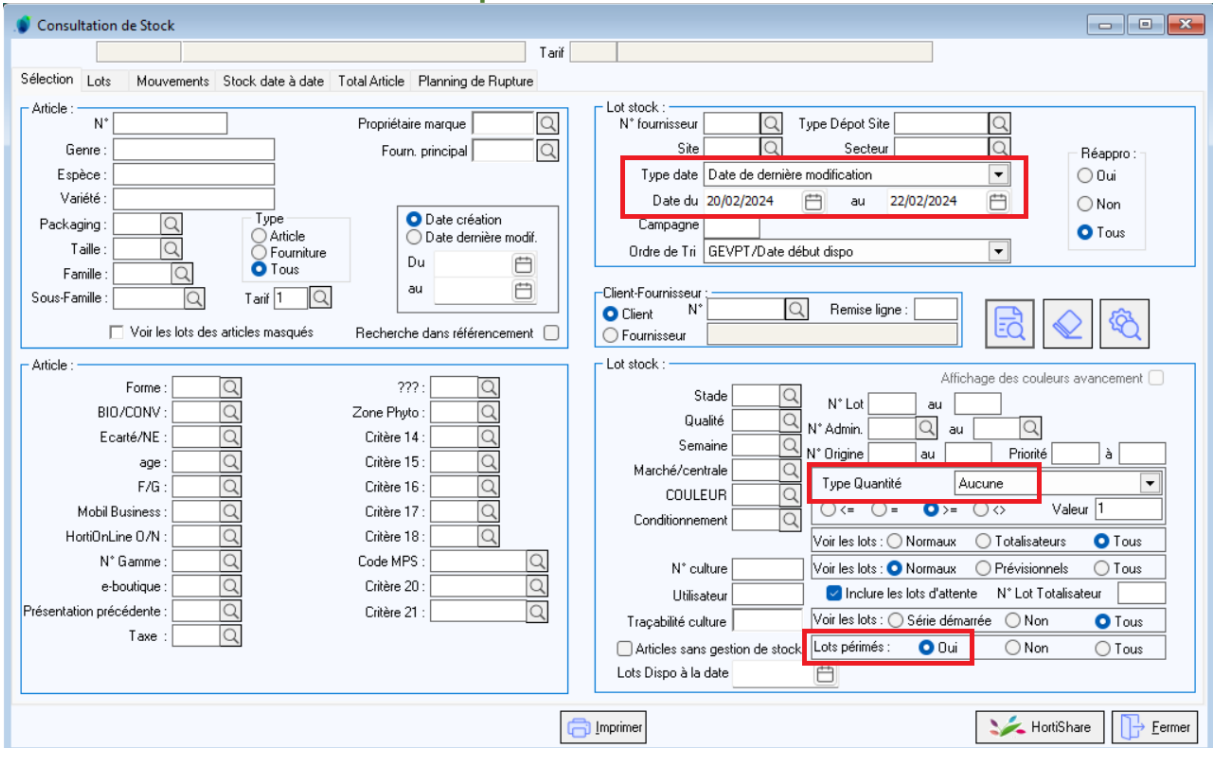

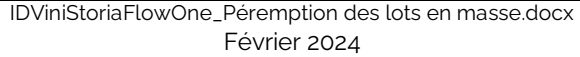

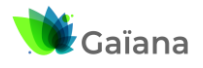

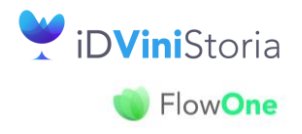

### **Péremption des lots en masse**

### <span id="page-6-0"></span>**Annulation de la péremption en masse**

Cette action se déclenche à partir de la fenêtre de consultation des lots de stock en prenant soin de ne sélectionner que des lots périmés :

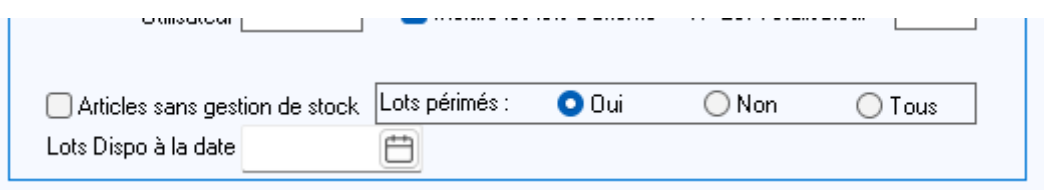

Sur la liste des lots sélectionnés, clic droit Annuler la péremption des lots

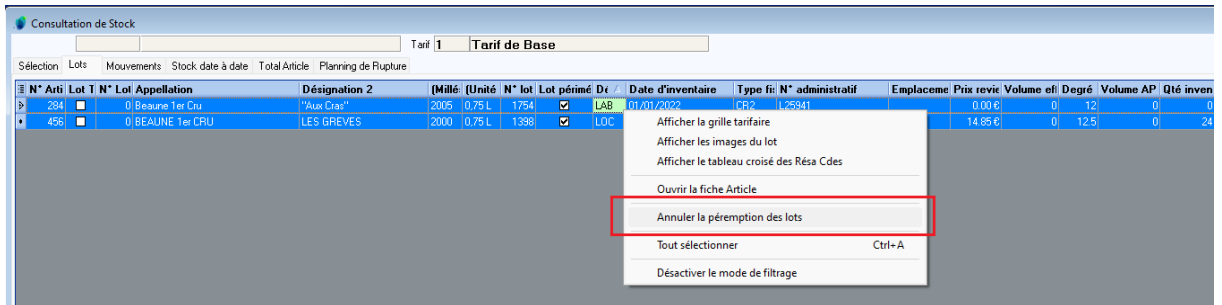

Règle de contrôle :

- autoriser l'annulation de la péremption uniquement s'il y a un mouvement d'inventaire à la date d'inventaire du dépôt du lot.

Actualisation la date de dernière modification du lot

Génération d'un rapport listant les lots pour lesquels l'annulation de la préemption a été demandée avec commentaire : annulation de la péremption OK / refus de l'annulation de la péremption

Ouverture à la fin du traitement et historisation dans le répertoire : GestCom\Logs\PeremptionLots

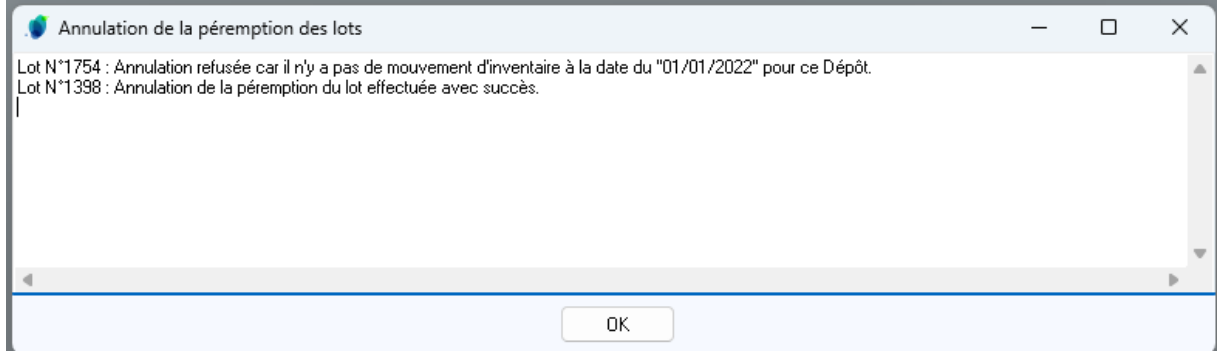

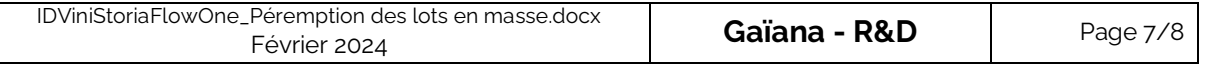

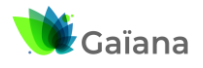

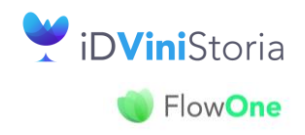

### **Péremption des lots en masse**

#### **Cas particuliers**

Désexpédition d'une commande (vente ou achat) comportant des lots périmés

 $\Rightarrow$  annulation de la péremption des lots concernés

Génération d'un avoir sur une commande (vente ou achat) comportant des lots périmés

- $\Rightarrow$  annulation de la péremption si le lot a un mouvement d'inventaire à la dernière date d'inventaire
- $\Rightarrow$  sinon pas d'annulation de la péremption, les lignes de commandes de l'avoir sont positionnées sur des lots d'attente

Annulation d'une fabrication clôturée

- $\Rightarrow$  annulation de la péremption des lots (entête et lignes) si certains ont été périmés et si le lot a un mouvement d'inventaire à la dernière date d'inventaire
- $\Rightarrow$  Sinon, pas d'annulation de la péremption, l'annulation de la fabrication n'est pas réalisée

Duplication d'une fabrication clôturée

- $\Rightarrow$  annulation de la péremption des lots (entête et lignes) si certains ont été périmés et si le lot a un mouvement d'inventaire à la dernière date d'inventaire
- $\Rightarrow$  Sinon, pas d'annulation de la péremption, l'entête ou les lignes de fabrication ayant des lots périmés sont positionnés sur lot d'attente